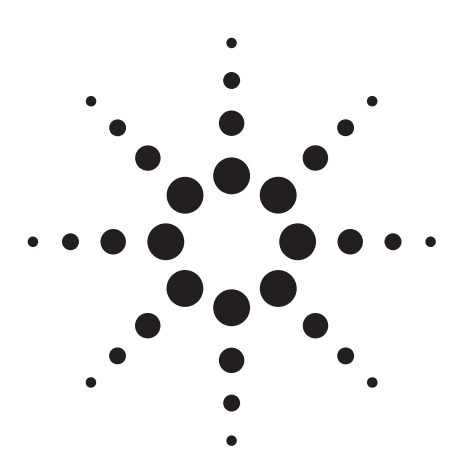

**Agilent PSA Series Spectrum Analyzers Self-Guided Demonstration for Spectrum Analysis**

Product Note

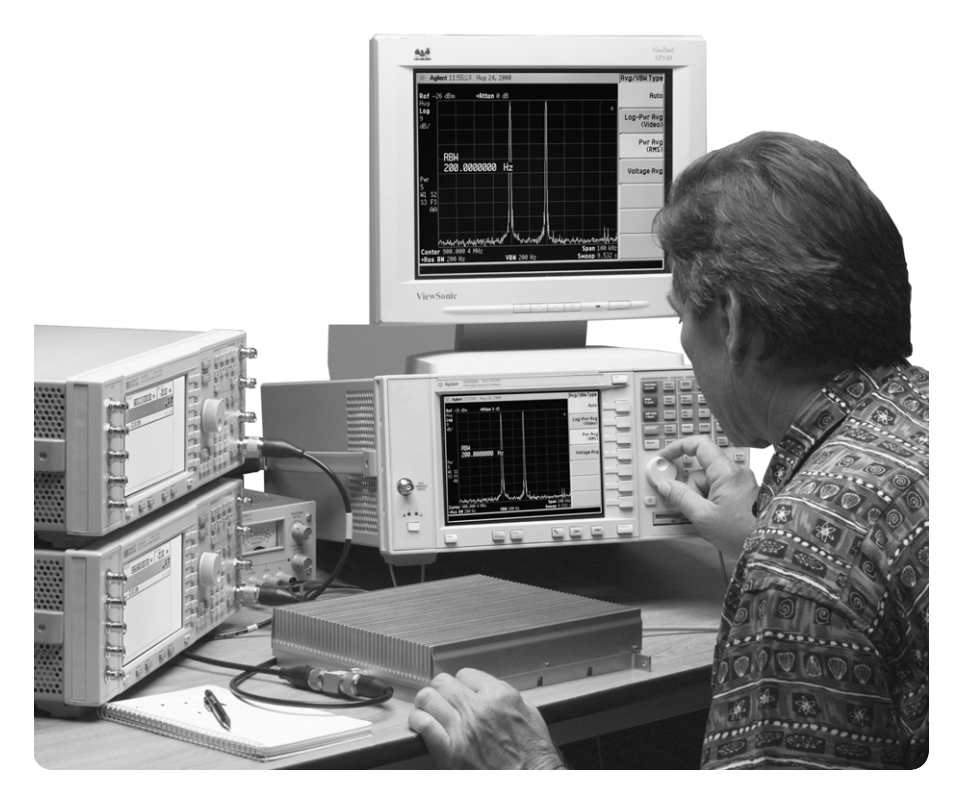

This demonstration guide will help you gain familiarity with the basic functions and important features of the Agilent PSA series spectrum analyzers. Because the PSA series offers expansive functionality, the demonstration guide is available in several pieces. This portion introduces the spectrum analysis features, including the PowerSuite advanced power measurement capabilities. All portions of the

self-guided demonstration are listed in the product literature section at the end of this guide and can also be found at

### **http://www.agilent.com/find/psa**

All of this demonstration may be performed using only the PSA. However, the E4438C ESG vector signal generator is highly recommended for completing part 6. It is also advised

that Parts 1 and 2 be completed before exploring other sections of this demonstration because the results are used repeatedly throughout the remaining exercises. Keystrokes surrounded by [ ] indicate hard keys located on the front panel, while key names surrounded by { } indicate soft keys located on the right edge of the display.

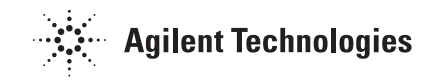

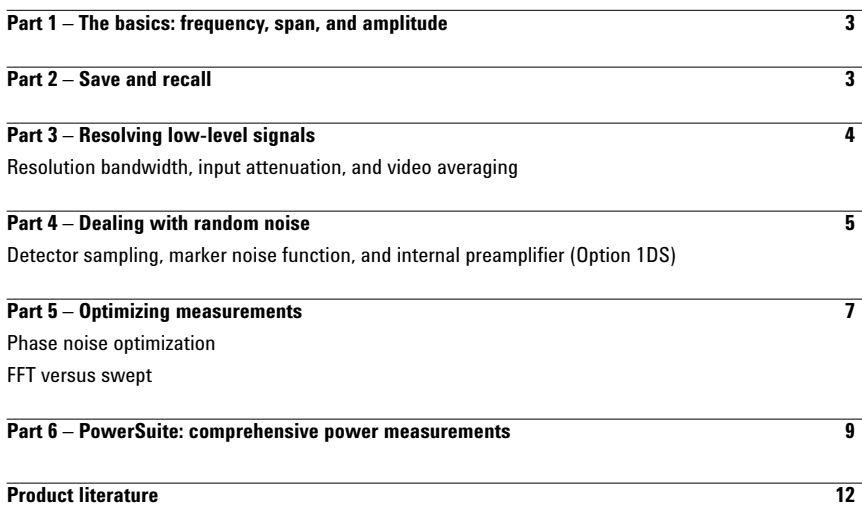

The Agilent PSA series is a family of modern, high-performance spectrum analyzers with digital demodulation and easy-to-use, onebutton measurement personalities for 2G/3G applications. It offers an exceptional combination of dynamic range, accuracy, and measurement speed. The PSA delivers the highest level of measurement performance available in Agilent spectrum analyzers. An all-digital IF section includes fast Fourier transform (FFT) analysis and a digital implementation of a swept IF. The digital IF and innovative analog design provide much higher measurement accuracy and improved dynamic range compared to traditional spectrum analyzers. This performance is combined with measurement speed typically 2 to 50 times faster than spectrum analyzers using analog IF filters.

The PSA series complements Agilent's other spectrum analyzers such as the ESA series, a family of mid-performance analyzers that cover a variety of RF and microwave frequency ranges while offering a great combination of features, performance and value.

## **Part 1 The basics: frequency, span, and amplitude**

The fundamental parameters of spectrum analyzer measurements are frequency, span and amplitude. In a simple measurement, the signal of interest is tuned to the center of the display. The span and amplitude are set to optimize the view of that signal and its important characteristics.

The Agilent PSA series employs a simple and intuitive user interface that enables you to make these measurements quickly and easily. In addition, the display is bright and colorful, lists the measurement settings, and may be expanded for optimal viewing.

In this section, the 50 MHz internal reference signal is enabled, and the basic measurements are performed.

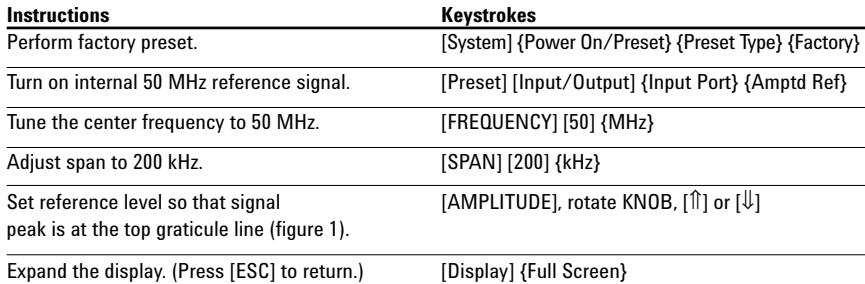

**Figure 1.**

**50 MHz internal reference**

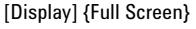

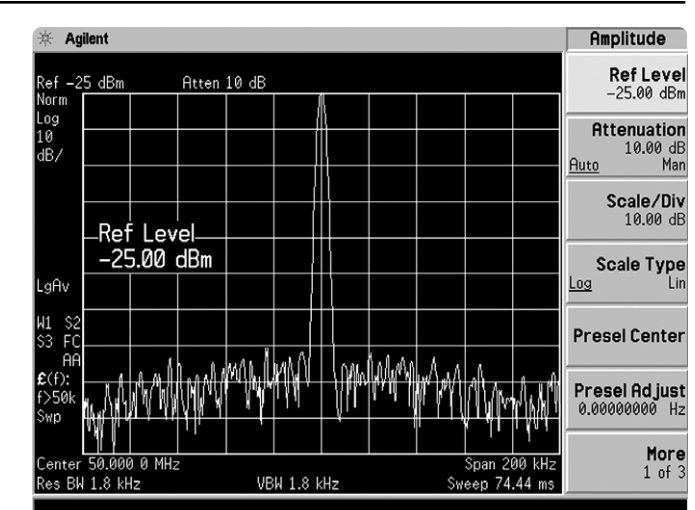

# **Part 2 Save and recall**

The PSA series has several easy-touse options for data storage and file transfer. Save states, traces and screen captures on the internal hard drive, on a floppy disk, or directly to a PC via GPIB or LAN. Each file can be assigned an alphanumeric filename and is stored complete with size, time, and date stamping.

In this section, the instrument state is saved and recalled using the file system.

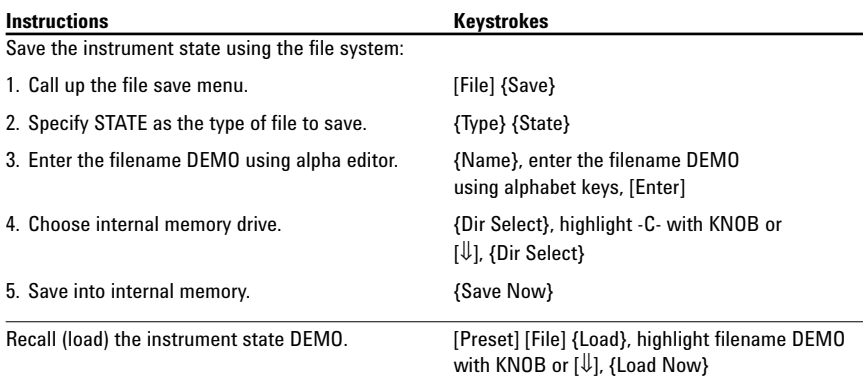

# **Part 3 Resolving low-level signals**

### **Resolution bandwidth, input attenuation, and video averaging**

The ability of an analyzer to measure low-level signals is affected by its internally generated distortion, its noise floor or sensitivity, and the measurement setup. The Agilent PSA series provides the flexibility to fine-tune your measurement setup for dynamic range optimization.

The resolution bandwidth filter determines the resolution at which signals are viewed. A sufficiently narrow resolution bandwidth will reveal low-level signals that are otherwise disguised by the presence of larger signals or by the noise floor. Reducing the resolution bandwidth increases dynamic range, and the trade-off for resolution is speed.

The step attenuator permits you to variably limit the amplitude of signals being passed into the analyzer. As with the resolution bandwidth, reducing the input attenuation increases dynamic range. The PSA series provides an attenuator that steps in 2 dB increments for unparalleled flexibility of dynamic range.

**Figure 2. Measurement accuracy**

Video bandwidth and video averaging can also be used to identify low-level signals. The video bandwidth function changes the bandwidth of the analyzer's post-detection (video) low-pass filter. This filter reduces variations in the trace values or "smoothes" the trace. Video averaging simply averages the traces as each sweep is made.

In this section, the 50-MHz internal reference signal is employed to explore dynamic range settings.

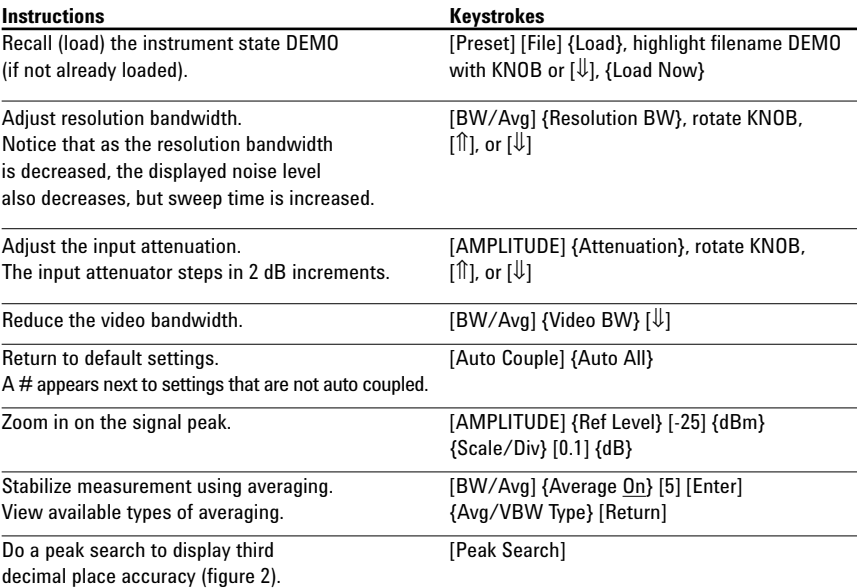

 $#$  Agilent Peak Search Mkr1 50.000 0 MHz<br>-25.055 dBm Ref -25 dBm Atten 10 dB **Next Peak**  $\begin{bmatrix} 1 & 0 & 0 \\ 0 & 1 & 0 \\ 0 & 0 & 0 \end{bmatrix}$ **Next Pk Right Next Pk Left** Marker<sub>–</sub> 50.000000 MHz Min Search -25.055 dBm gAv Sá<br>FC  $N1$ Pk-Pk Search  $A$  $Mkr \rightarrow CF$ More 50.000 0 MHz Span 200 kHz<br>Sweep 235.4 ms ente  $1 of 2$ Res BW 1.8 kHz VBW 1.8 kHz

# **Part 4 Dealing with random noise**

### **Detector sampling, marker noise function, and internal preamplifier (Option 1DS)**

Modern spectrum analyzers use digital technology for data acquisition and manipulation. The PSA series digitizes the IF signal immediately following the resolution bandwidth filter, and all data is handled digitally from this point forward in the system. Thus, the analyzer offers advanced features for optimizing measurements, which becomes especially useful when dealing with random noise.

The input voltage signal being measured is divided into bins and several samples are taken from each bin (figure 3). To extract the useful data, one point from each bin must be selected for display on the screen. The display detector determines this point and you can define the detector mode. The peak detector selects the highest sample value in the bin. This is best for measuring continuous wave signals where capturing the peak value is important. When measuring noise, however, using the peak detector will add a bias, and thus the sample detector is more appropriate; it selects the final bin value for display. The negative peak detector selects the lowest sample value in the bin. Another type of detector, called the normal detector in the PSA series, uses a combination of the above detectors to accurately represent continuous wave signals and noise in the same trace.

Based on the measurement setup, the PSA will default to the appropriate detector mode, but this setting may be customized if desired. In this section, some of the different detector modes will be compared and contrasted using the analyzer's trace saving capabilities.

**Figure 4.**

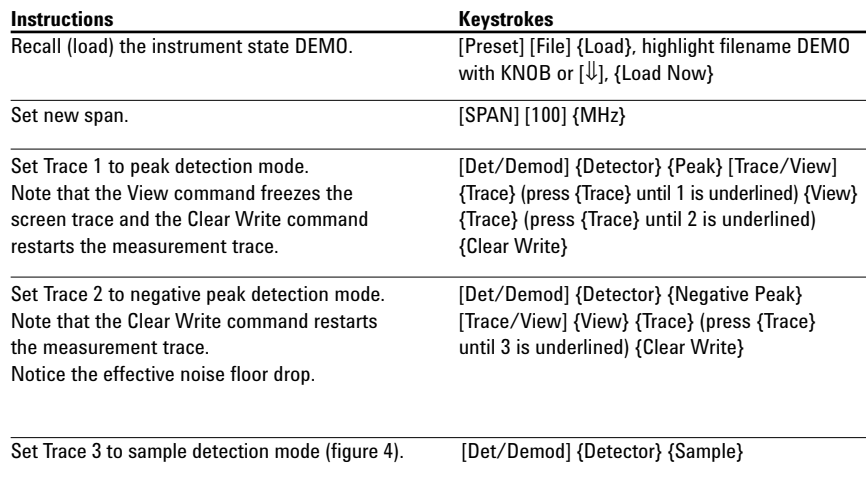

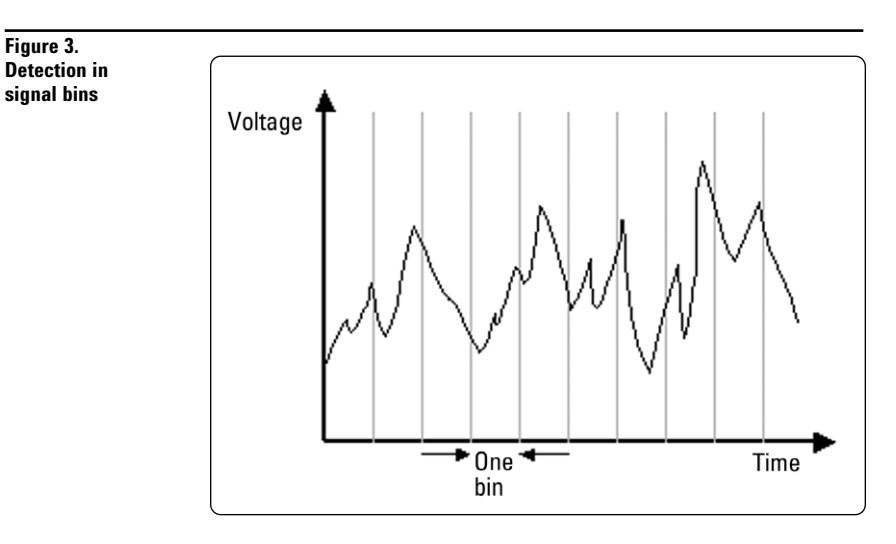

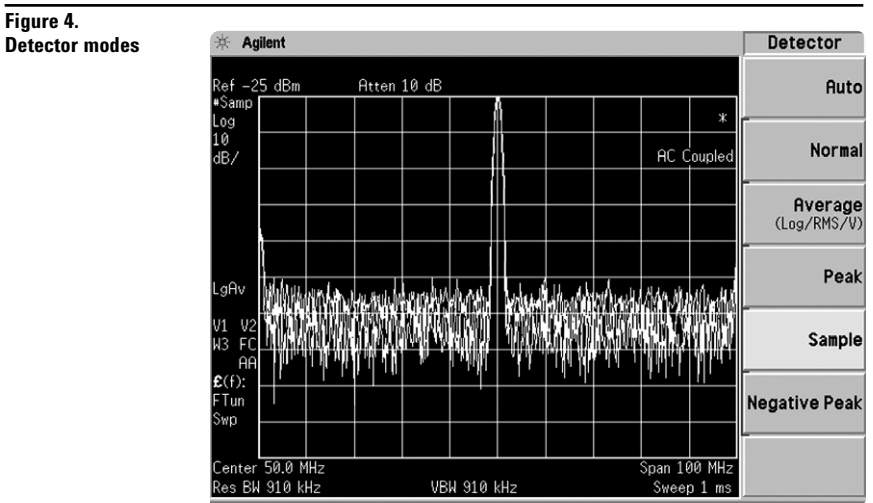

The marker noise function accurately calculates the average noise level at the marker position, referenced to a 1 Hz noise power bandwidth. It is a very useful tool for making quick and accurate noise measurements. The optional internal preamplifier (Option 1DS) allows the measurement of very low signal levels. The preamplifier amplifies the input signal to raise it above the analyzer's noise level, allowing better viewing of low-level signals. In this exercise, you can see how the preamplifier lowers the effective noise level.

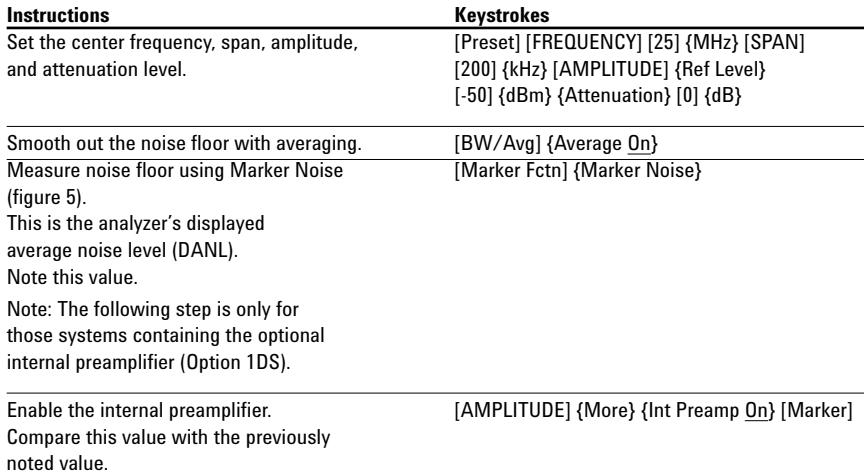

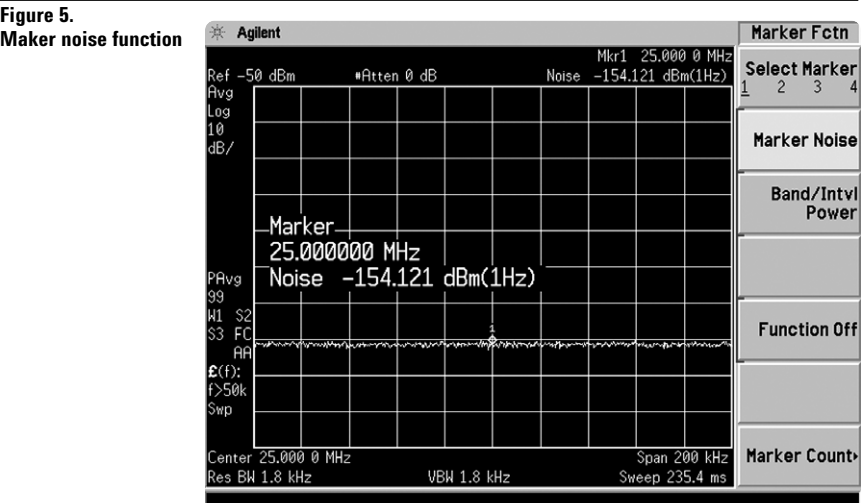

# **Part 5 Optimizing measurements**

### **Phase noise optimization**

A pure sine wave carrier has an infinitely thin spectral line in the frequency domain. Realistically, a carrier will have imperfections in the form of phase noise. Phase noise appears as a skirt at the base of a carrier and may obscure a low-level signal that is close in frequency to this carrier. The local oscillator (LO) sweep of a spectrum analyzer may add phase noise when measuring a carrier, which degrades dynamic range for close-in measurements.

The PSA series of spectrum analyzers offers phase noise optimization to reduce phase noise around a carrier and increase dynamic range. There are three modes of operation for phase noise optimization. For very wide spans, where phase noise is not a factor, the LO is optimized for fast tuning. Measuring in spans where phase noise is a consideration, the analyzer can optimize the LO for low phase noise greater than 50 kHz from the carrier or for low phase noise less than 50 kHz from the carrier. The PSA will automatically determine the appropriate phase noise optimization based on the span and RBW settings you have specified. For greater user control, the phase noise optimization may also be set manually.

In this exercise, the manual phase noise optimization settings will be explored to demonstrate the analyzer's capabilities.

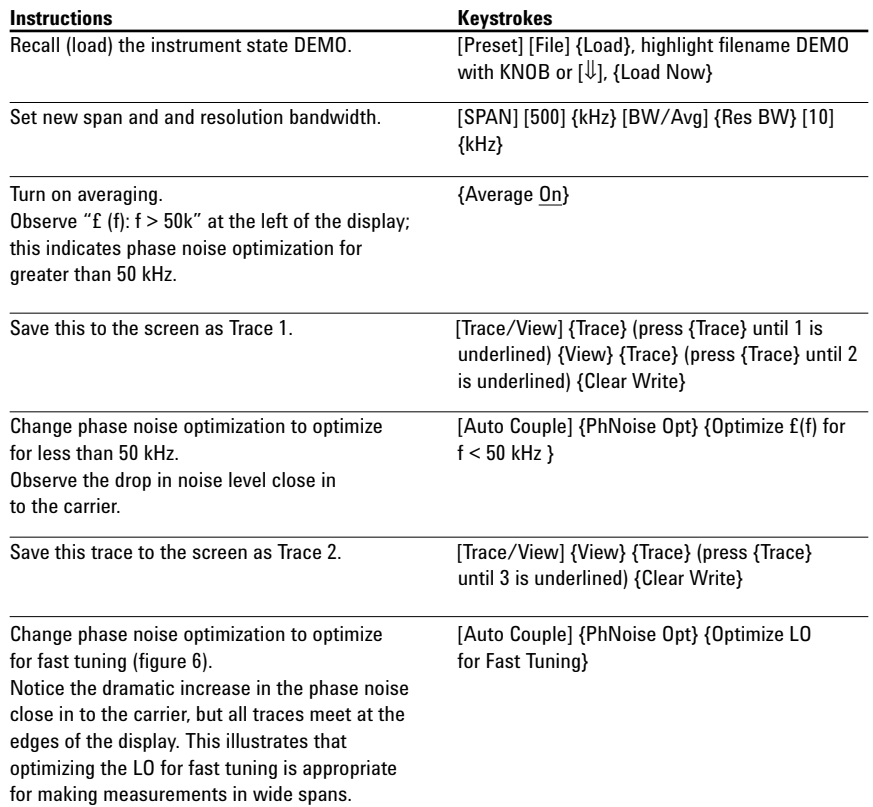

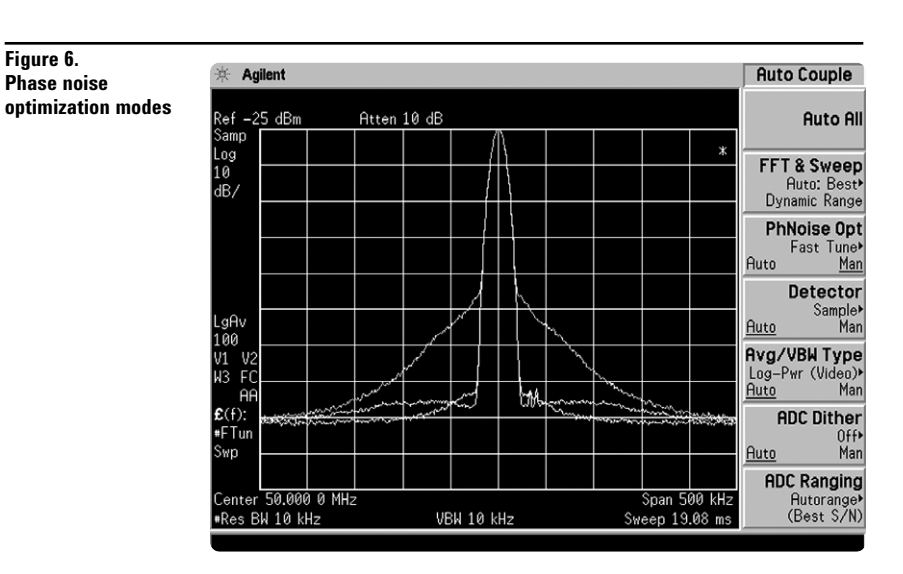

### **FFT versus swept**

There are two common types of spectrum analyzers, the swept-tuned analyzer and the FFT analyzer. The swept-tuned analyzer measures the power at each frequency as it passes through the resolution bandwidth filter. This type of analyzer is especially useful for making spectrum measurements with wide filter settings because results are obtained accurately and quickly. The FFT analyzer digitizes the timedomain voltage waveform and then performs a FFT to obtain the frequency spectrum. This type of analyzer is desirable for very narrow spans with narrow resolution bandwidths because it can reduce measurement "sweep" time.

The PSA series can perform either as a swept-tuned analyzer or as a FFT analyzer, and it offers two levels of control. For the most control over specific measurements, you may choose either FFT or swept mode. Otherwise, you may choose to optimize for speed or dynamic range and opt to have the analyzer determine the appropriate mode. The instrument's default is to optimize for dynamic range.

This exercise examines the FFT and swept mode selections.

### **Instructions Keystrokes**<br> **Recall (load) the instrument state DEMO.** [Preset] [Fil Observe "Swp" on the left margin of the display; this indicates the analyzer is operating in swept mode. Also note the sweep time provided in the lower right corner of the display.

Change the span to 1 kHz (figure 7).  $[SPAN] [1] {kHz}$ The left margin now says "FFT" indicating the analyzer has automatically switched to FFT mode. Make a note of the sweep time (lower right corner).

Manually change the operating mode to sweep. [Auto Couple] {FFT & Sweep} Notice the dramatic increase in the sweep time. {Manual: Swept}

[Preset] [File] {Load}, highlight filename DEMO. with KNOB or  $[J]$ , {Load Now}

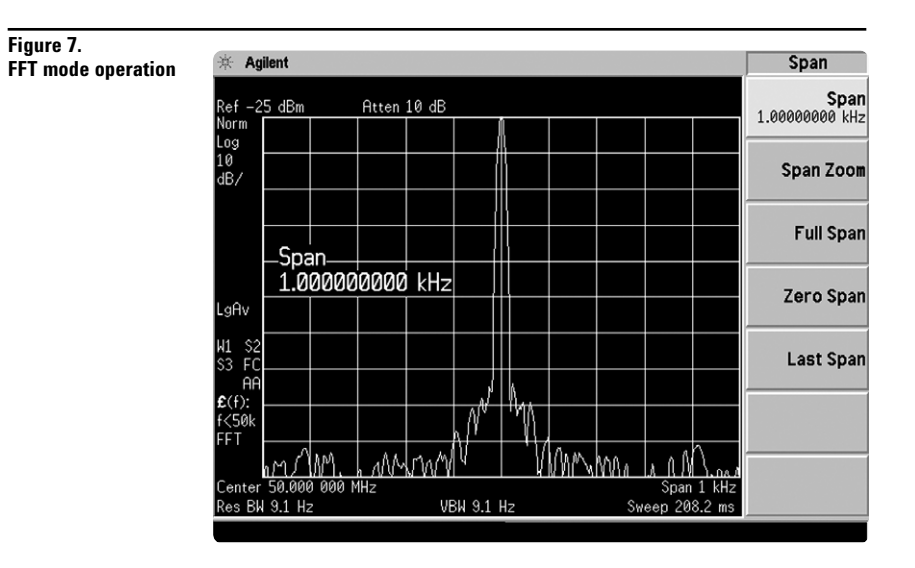

# **Part 6 PowerSuite: comprehensive power measurements**

The PSA series spectrum analyzers offer easy-to-use one-button RF power measurements based setups.

Measurements: • channel power

(CCDF))

• burst power

Formats:

• NADC • GSM/EDGE • W-CDMA (3GPP) • cdma2000 (SR1)

• PDC • Bluetooth™

• spurious emissions  $\bullet$  spectrum emission

• cdmaOne (IS-95)

make ACP and CCDF

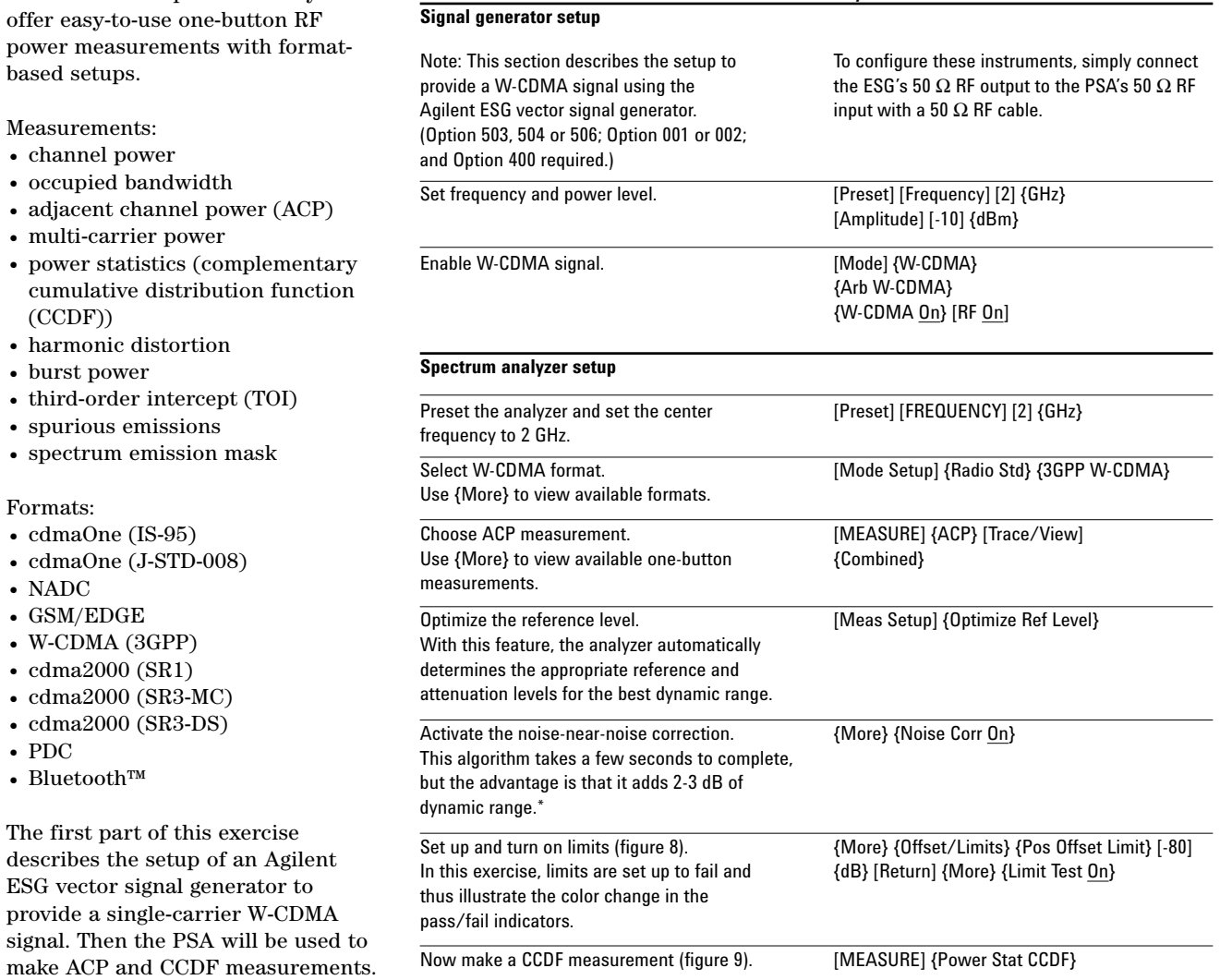

**Instructions** Keystrokes

\*May not be apparent if source is limiting factor of dynamic range.

#### **Figure 8. W-CDMA ACP measurement**

**Figure 9. W-CDMA**

 $#$  Agilent Meas Setup Method<br>RBW Base Ch Freq  $2$  GHz Trig Free **IBW** Adj Channel Power 3GPP W-CDMA **FAIL** Total Pwr Ref<br>-11.04 dBm<br><u>Auto</u> Man Ref -22.98 dBm<br>
\*Avg<br>
Log<br>
10<br>
dB/<br>
dB/ #Atten 4 dB Limit Test  $\frac{\rho_0 - 11.8}{48m}$  $-69.2$  $-68.8$  $\frac{0n}{2}$ 0ff  $-71.1$ **RRC Filter**  $\frac{0n}{2}$  $0ff$ Filter Alpha<br>0.22 Span 24.68 MHz<br>Sweep 80.08 ms (601 pts) Center 2.000 00 GHz<br>≢Res BW 30 kHz **VBW 300 kHz** Noise<br>Correction<br>Off RMS Results Offset Freq<br>Carrier Power 5,888 MHz<br>-11.84 dBm / 18,88 MHz<br>3.84888 MHz dBm dBc <sup>Upper</sup> dBm<br>-80.23-68.85 F -79.89 F<br>-81.68 -71.06 -82.10 Ref BW dBc L<br>3.848 MHz -69.19<br>3.848 MHz -78.65  $0n$ More<br> $2$  of  $2$ 

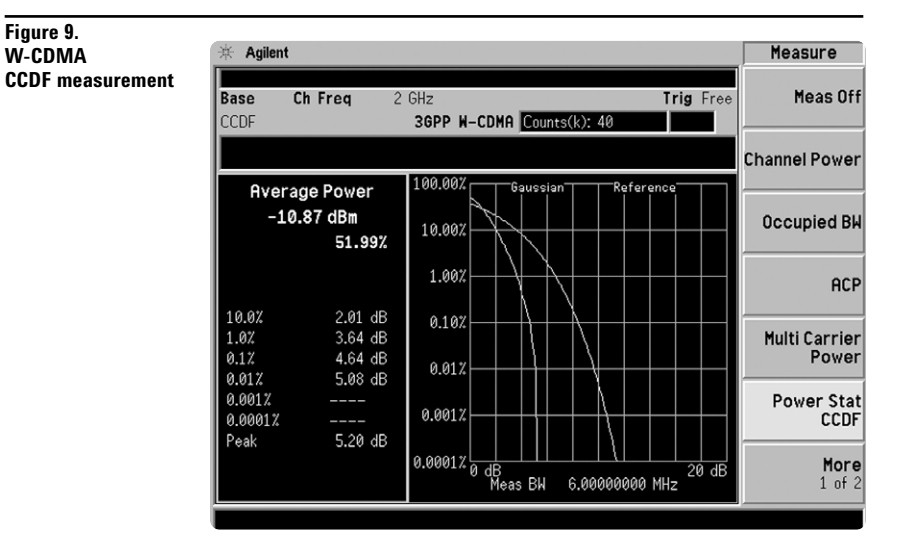

10

The last part of this exercise involves making power measurements on a four-carrier W-CDMA signal. First the ESG is configured, and then the measurement is made with the PSA.

After completing this exercise, explore some of the other PowerSuite measurements and formats for a more thorough understanding of its capabilities.

> **Figure 10. W-CDMA**

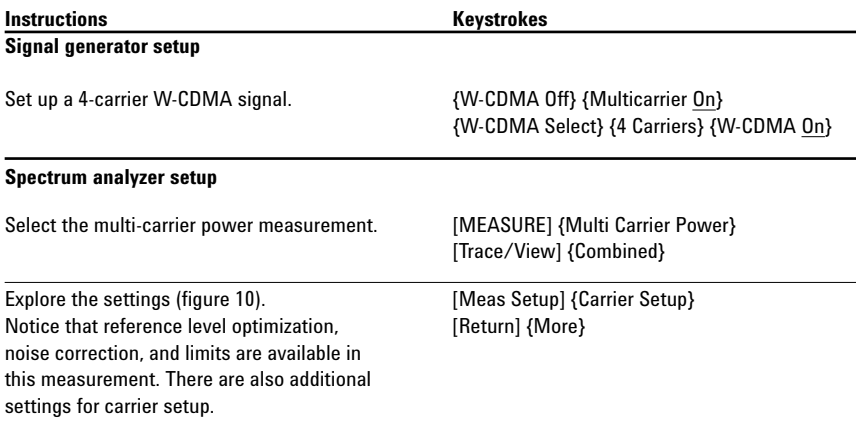

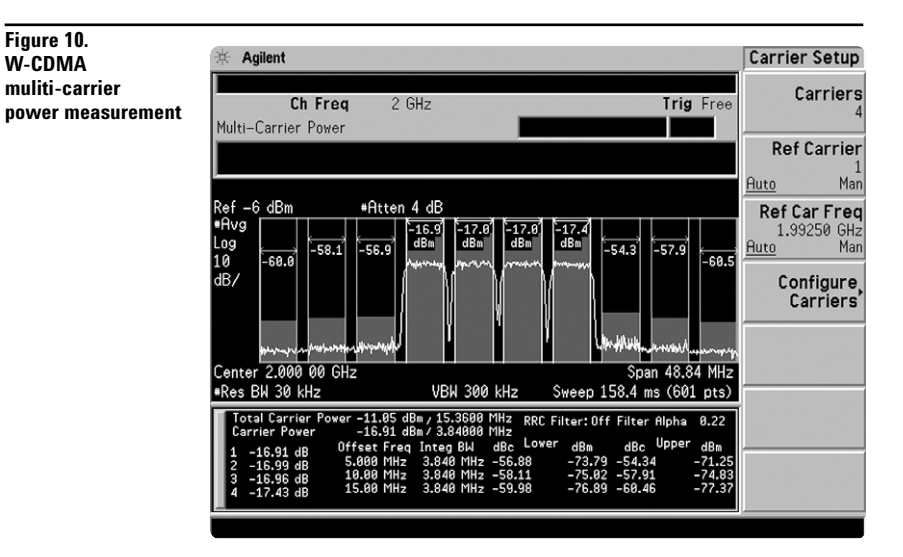

# **Product literature**

*PSA Series - The Next Generation,* brochure, literature number 5980-1283E *PSA Series,* data sheet, literature number 5980-1284E *Phase Noise Measurement Personality,* product overview, literature number 5988-3698EN *W-CDMA Measurement Personality,* product overview, literature number 5988-2388EN *GSM with EDGE Measurement Personality,* product overview, literature number 5988-2389EN *cdma2000 Measurement Personality,* product overview, literature number 5988-3694EN *1xEV-DO Measurement Personality,* product overview, literature number 5988-4828EN *cdmaOne Measurement Personality,* product overview, literature number 5988-3695EN *NADC/PDC Measurement Personality,* product overview, literature number 5988-3697EN PSA Series Spectrum Analyzers, Option H70, 70 MHz IF Output, product overview, literature number 5988-5261EN *Self-Guided Demonstration for Spectrum Analysis,* product note, literature number 5988-0735EN *Self-Guided Demonstration for Phase Noise Measurements,* product note, literature number 5988-3704EN *Self-Guided Demonstration for W-CDMA Measurements,* product note, literature number 5988-3699EN *Self-Guided Demonstration for GSM and EDGE Measurements,* product note, literature number 5988-3700EN *Self-Guided Demonstration for cdma2000 Measurements,* product note, literature number 5988-3701EN *Self-Guided Demonstration for 1xEV-DO Measurements,* product note, literature number 5988–6208EN *Self-Guided Demonstration for cdmaOne Measurements,* product note, literature number 5988-3702EN *Self-Guided Demonstration for NADC and PDC Measurements,* product note, literature number 5988-3703EN *PSA Series Demonstration CD,* literature number 5988-2390EN *Optimizing Dynamic Range for Distortion Measurements,* product note, literature number 5980-3079EN *PSA Series Amplitude Accuracy,* product note, literature number 5980-3080EN *PSA Series Swept and FFT Analysis,* product note, literature number 5980-3081EN *PSA Series Measurement Innovations and Benefits,* product note, literature number 5980-3082EN *PSA Series Spectrum Analyzer Performance Guide Using 89601A Vector Signal Analysis Software,* product note, literature number 5988-5015EN *Selecting the Right Signal Analyzer for Your Needs,* selection guide, literature number 5968-3413E *8 Hints for Millimeter Wave Spectrum Measurements*, application note, literature number 5988–5680EN *PSA Series Spectrum Analyzer Performance Guide Using 89601A Vector Signal Analysis Software,* product note, literature number 5988-5015EN *89600 series + PSA, 802.11A and HiperLAN2 ODFM Measurements,* product note, literature number 5988-4094EN *N4256A Amplifier Distortion Test Set,* product overview, 5988-2925EN *BenchLink Web Remote Control Softeware,* product overview, literature number 5988-2610EN *HP 8566B/68B Programming Code Compatibility for PSA and ESA-E Series Spectrum Analyzers,* product overview, literature number 5988-5808EN *IntuiLink Software,* Data Sheet, Literature Number 5980-3115EN

For more information on the PSA series, please visit:

# **www.agilent.com/find/psa**

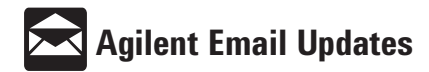

**www.agilent.com/find/emailupdates** Get the latest information on the products and applications you select.

#### **Agilent Technologies' Test and Measurement Support, Services, and Assistance**

Agilent Technologies aims to maximize the value you receive, while minimizing your risk and problems. We strive to ensure that you get the test and measurement capabilities you paid for and obtain the support you need. Our extensive support resources and services can help you choose the right Agilent products for your applications and apply them successfully. Every instrument and system we sell has a global warranty. Support is available for at least five years beyond the production life of the product. Two concepts underlie Agilent's overall support policy: "Our Promise" and "Your Advantage."

#### **Our Promise**

Our Promise means your Agilent test and measurement equipment will meet its advertised performance and functionality. When you are choosing new equipment, we will help you with product information, including realistic performance specifications and practical recommendations from experienced test engineers. When you use Agilent equipment, we can verify that it works properly, help with product operation, and provide basic measurement assistance for the use of specified capabilities, at no extra cost upon request. Many self-help tools are available.

#### **Your Advantage**

Your Advantage means that Agilent offers a wide range of additional expert test and measurement services, which you can purchase according to your unique technical and business needs. Solve problems efficiently and gain a competitive edge by contracting with us for calibration, extra-cost upgrades, out-of-warranty repairs, and on-site education and training, as well as design, system integration, project management, and other professional engineering services. Experienced Agilent engineers and technicians worldwide can help you maximize your productivity, optimize the return on investment of your Agilent instruments and systems, and obtain dependable measurement accuracy for the life of those products.

#### **By internet, phone, or fax, get assistance with all your test and measurement needs.**

#### **Online assistance:**

#### **www.agilent.com/find/assist**

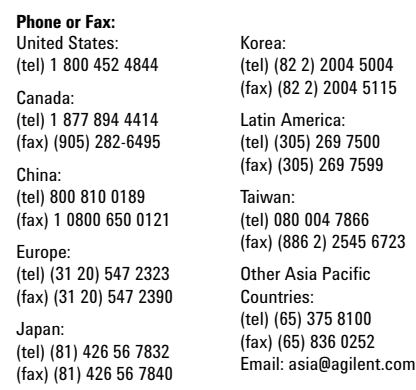

**Product specifications and descriptions in this document subject to change without notice.**

**© Agilent Technologies, Inc. 2002 Printed in U.S.A., May 17, 2002 5988-0735EN**

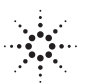